## *EXPORT DAT Z NÁVRHOVÉHO SYSTÉMU ORCAD*

Po návrhovém systému Eagle a Formica jsme připravili stručný popis exportu dat pro fotoplotr a souřadnicovou vrtačku pro návrhový systém OrCAD

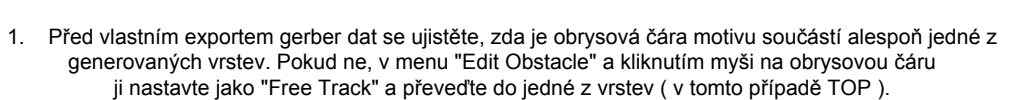

**OrCAD** 

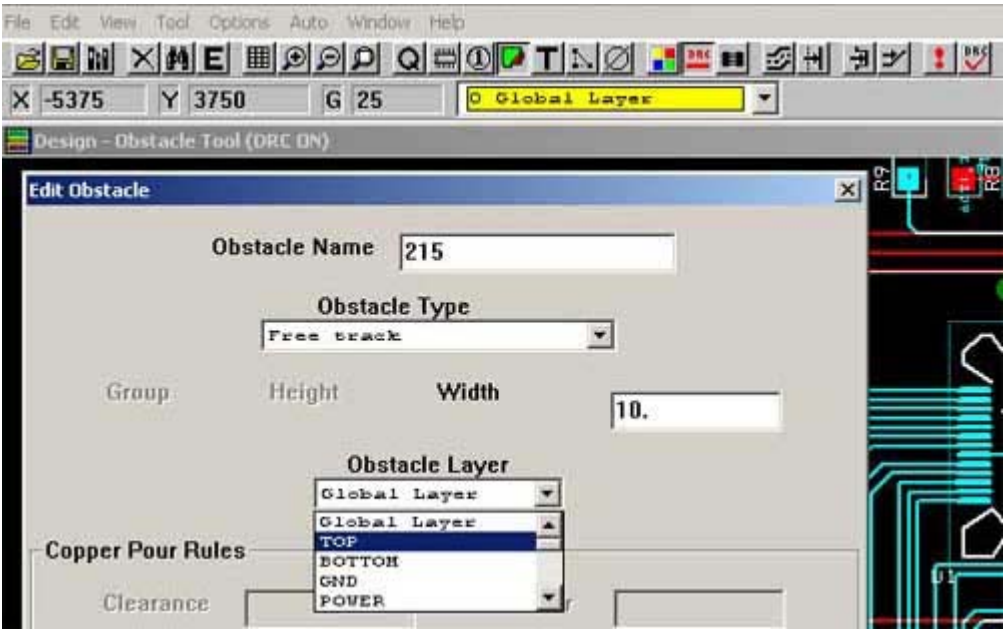

2. V menu Options > Post Process Settings nastavte, které vrstvy budete exportovat ( označte "YES" ) a v tabulce zaškrtněte hodnoty podle obrázku

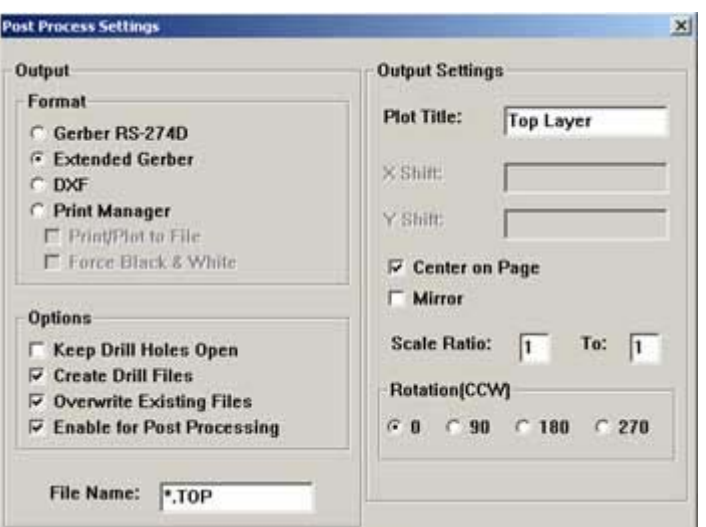

Část tabulky vrstev a jejich nastavení před exportem dat :

| Plot output         | Batch          | Device                 | Shift    | Plot title        |
|---------------------|----------------|------------------------|----------|-------------------|
| File name           | Enabled        |                        |          |                   |
| $\mathsf{I}^*$ .TOP | <b>YES</b>     | <b>EXTENDED GERBER</b> | No shift | Top layer         |
| $*$ BOT             | <b>YES</b>     | <b>EXTENDED GERBER</b> | No shift | Bottom layer      |
| <sup>*</sup> .GND   | <b>YES</b>     | <b>EXTENDED GERBER</b> | No shift | Ground layer      |
| ll*.PWR             | <b>YES</b>     | <b>EXTENDED GERBER</b> | No shift | Power layer       |
| $\mid$ *. IN1       | NO.            | <b>EXTENDED GERBER</b> | No shift | Inner layer 1     |
| $\vert$ *.IN2       | <b>NO</b>      | <b>EXTENDED GERBER</b> | No shift | Inner layer 2     |
| $\sim$ IN3          | N <sub>O</sub> | EXTENDED GERBER        | No shift | Inner layer 3     |
| <sup>*</sup> .SMT   | <b>YES</b>     | <b>EXTENDED GERBER</b> | No shift | Soldermask top    |
| *.SMB               | <b>YES</b>     | <b>EXTENDED GERBER</b> | No shift | Soldermask bottom |

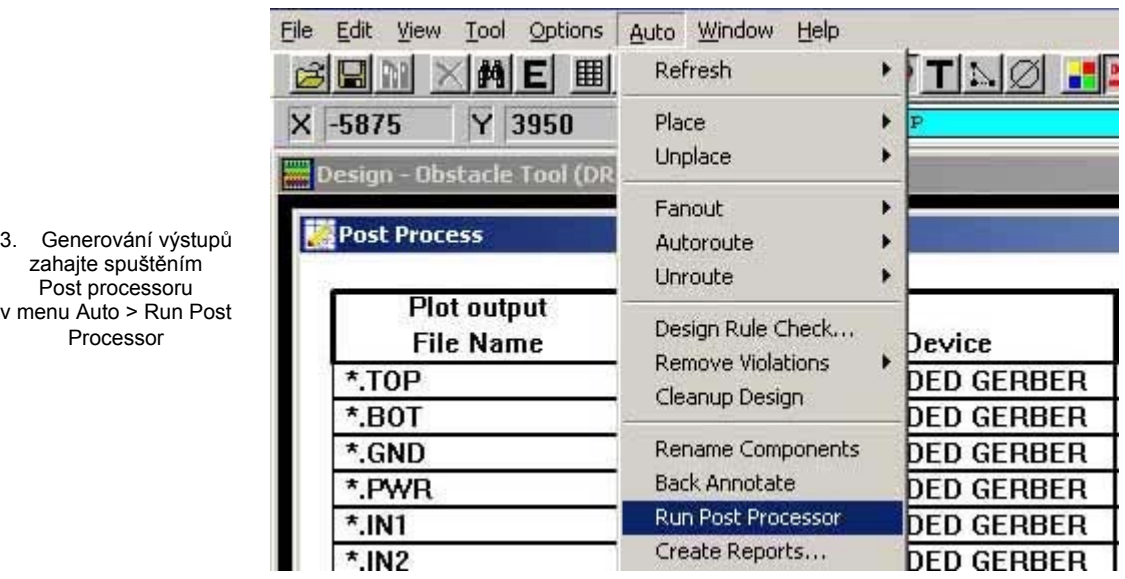

Gerber soubory pro fotoplotr a vrtací data ( implicitně soubor Thruhole.tap ) nám zašlete společně s objednávkou.

Processor

Případné dotazy zasílejte na **pcb@pragoboard.cz**